DNB Trade Academy

# **CFDs:**

# Quick-start Guide Part 3 – Orders and Tickets<br> **Example:**

CFDs trading at www.dnbtrade.lt

CFI

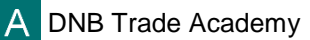

1. By clicking on the icons:  $\sqrt{2}$  you can place a related Limit order and Stop order respectively. Once you have selected a price level, press the Place Order(s) button.

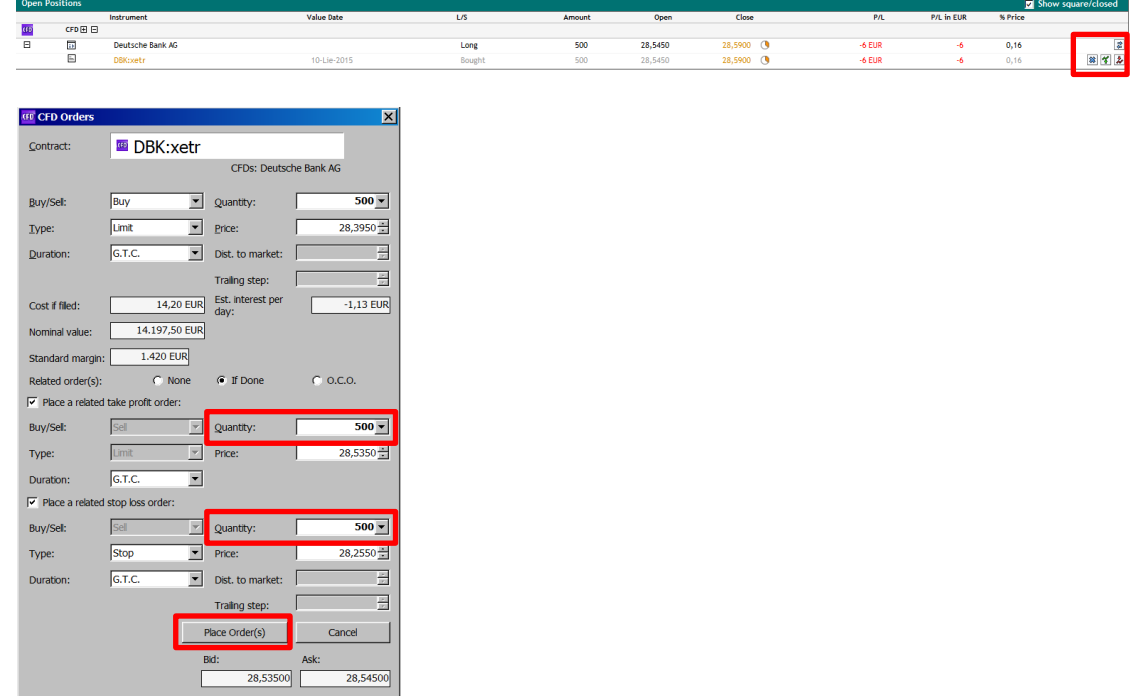

2. In order to view your open orders (the ones that have not been executed yet) click on **Trading > Open Orders**. By clicking on an order you can cancel it, change it or convert it into a Market order. 2

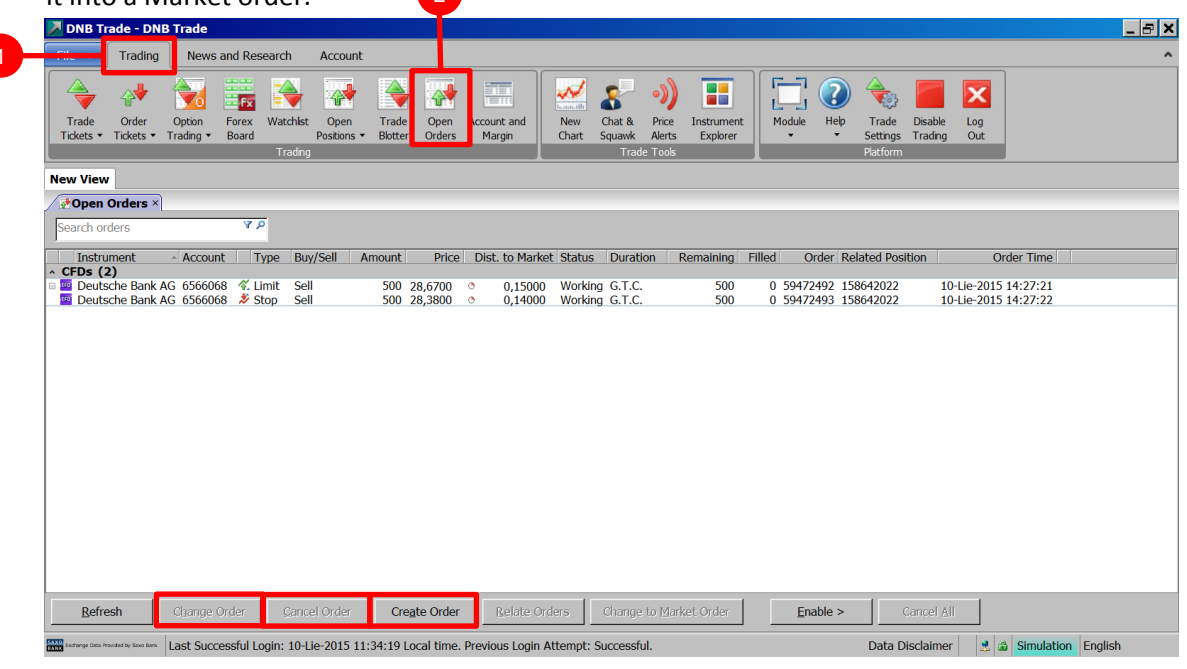

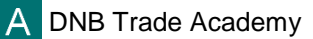

3. To view all your open positions click on **Trading > Open Positions**. You can immediately close an open position or place a related order such as a Stop Loss or a Limit (Take Profit) order in the Open Positions section.

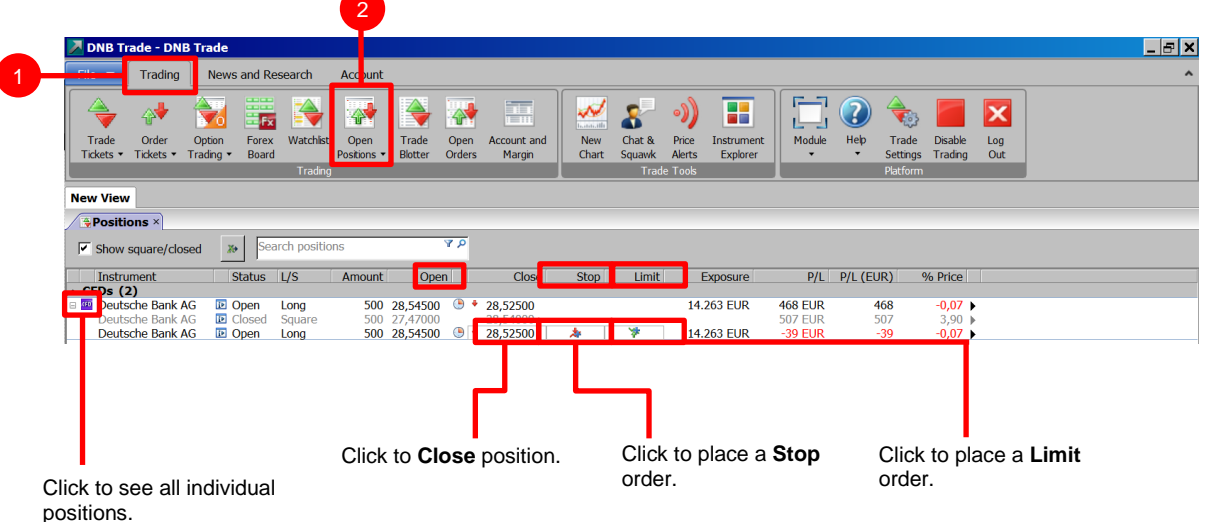

4. To place a **3-way** order select **Trading > Order Tickets > CFD Orders**

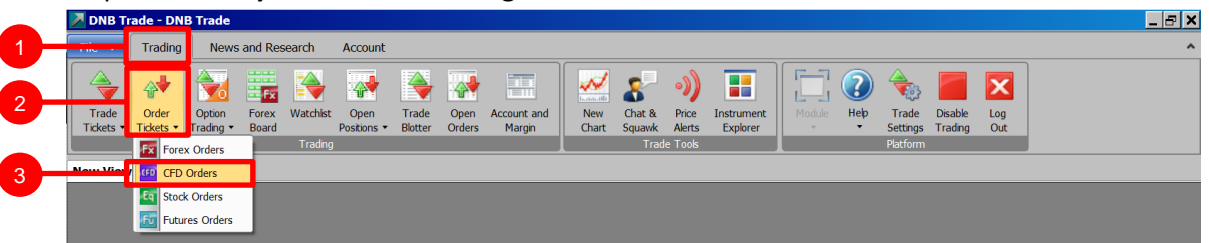

A 3-way order includes a primary order that will be executed as soon as market conditions allow, and two secondary orders that will be activated only if the first one is executed. These secondary orders are themselves related as O.C.O. (One Cancels the Other) orders, allowing both a stop loss and a take profit order to be placed around a position.

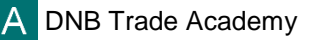

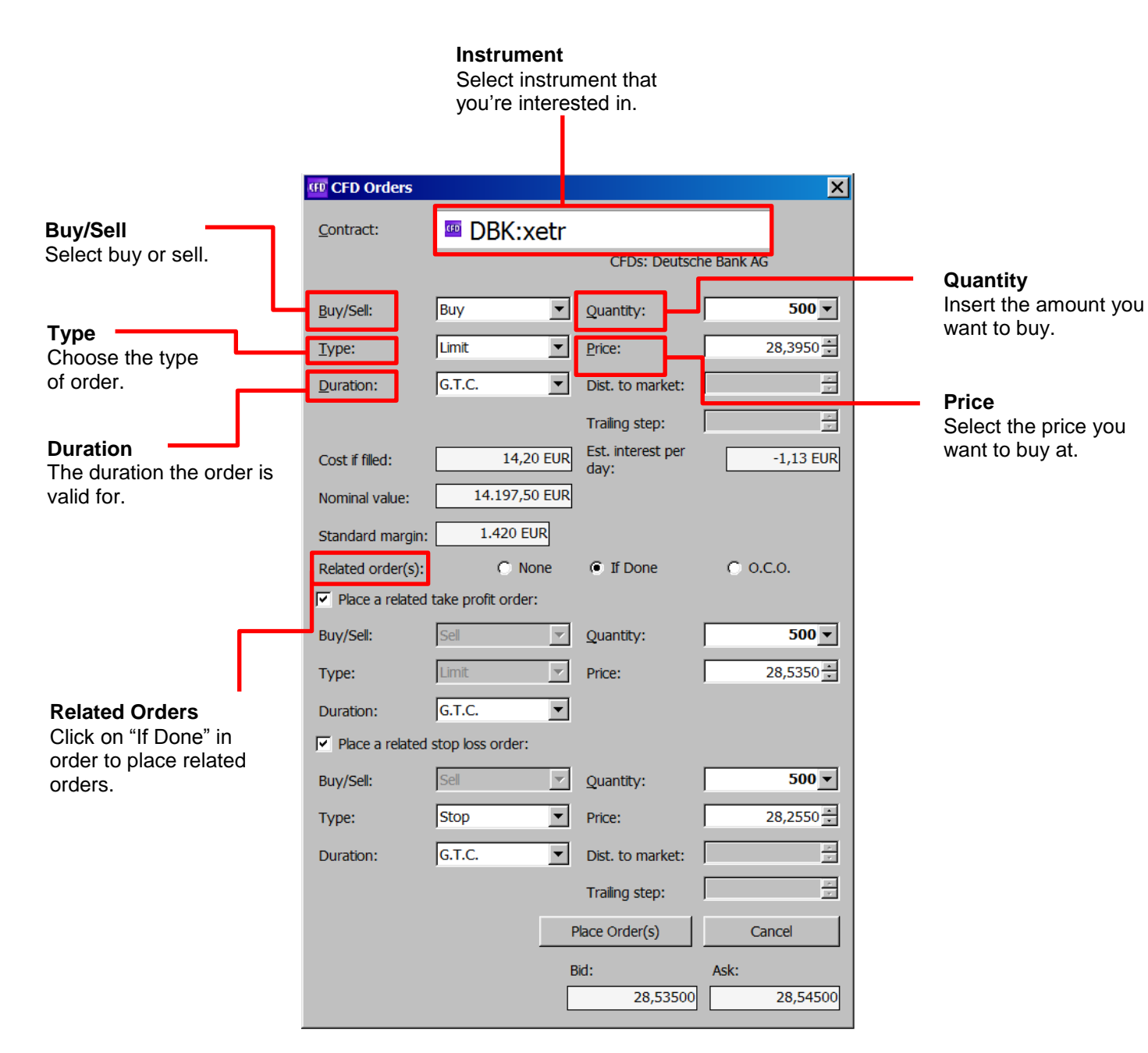

## **Place a take profit order** A secondary order related to the primary order.

# **Place a stop loss order**

A secondary order related to the primary order.

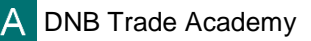

# **DISCLAIMER**

The information provided in this guide is not and should not be construed as an advice of any kind, recommendation or other type of encouragement to invest or perform other actions. This material is produced for informational purposes only and the Bank and its affiliates assume no liability for the accuracy or completeness of the information provided herein and undertakes no obligation to update this information. Prior to concluding any financial instrument transaction or using other services in the Platform, the client should read Description of financial instruments and related risks, carefully consider personal financial situation and consult financial advisor(s) in order to understand the risks involved and ensure the suitability of relevant transaction or other actions.

> This disclaimer is subject to the Bank' s full Disclaimer available at: www.dnbtrade.lt/en/disclaimer